#### **Übersichtsseite "Meine Bewerbungen"**

Die Übersichtsseite "Meine Bewerbungen" rufen Sie mit dem Klick auf die Applikation "Bewerbungen" auf Ihrer Visitenkarte auf.

Hier sehen Sie Ihre Bewerbernummer (1) sowie Ihre Bewerbungen und die dazugehörigen Antragsnummern (2). Bei jedem Studiengang, für den Sie sich beworben haben, finden Sie zudem Informationen zum aktuellen Stand. Je nach Kategorie sind verschiedene Status möglich, die im Folgenden erklärt werden.

Detaillierte Angaben zum Stand der einzelnen Bewerbungen erhalten Sie durch einen Klick auf das Icon "Status der Bewerbung anzeigen" (3). Welche Informationen Sie dort erhalten und wie Sie diese richtig lesen erfahren Sie in unserem Übersichtsblatt zu[r Statusansicht von Bewerbungen.](https://www.tum.de/?id=663#24602)

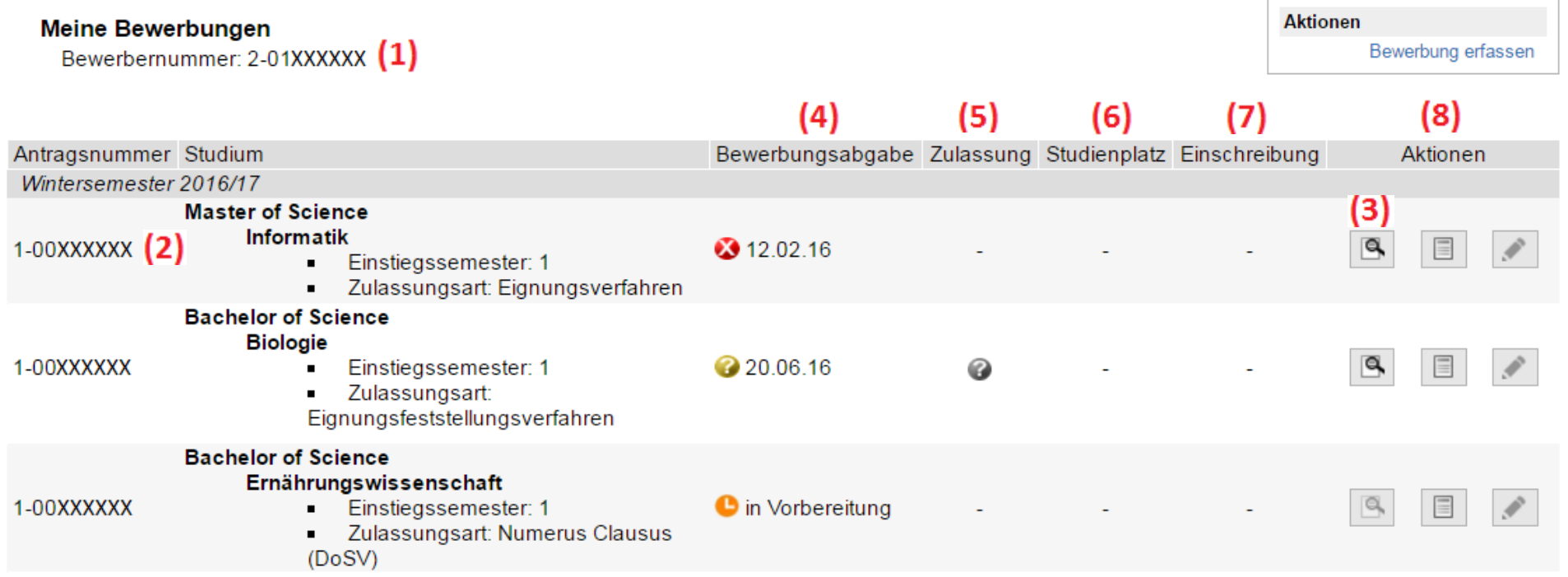

## **Bewerbungsabgabe (4)**

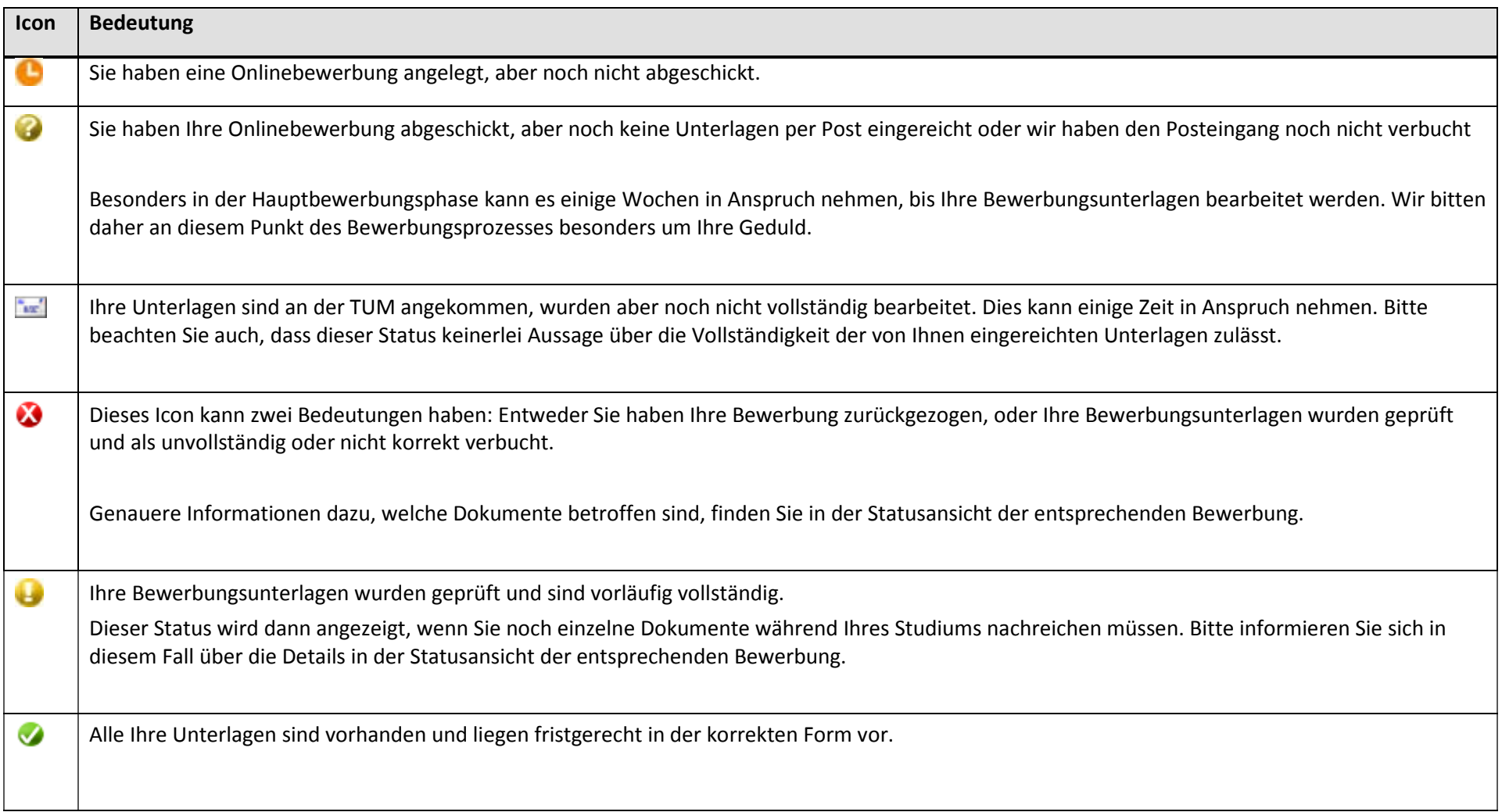

## **Zulassung (5)**

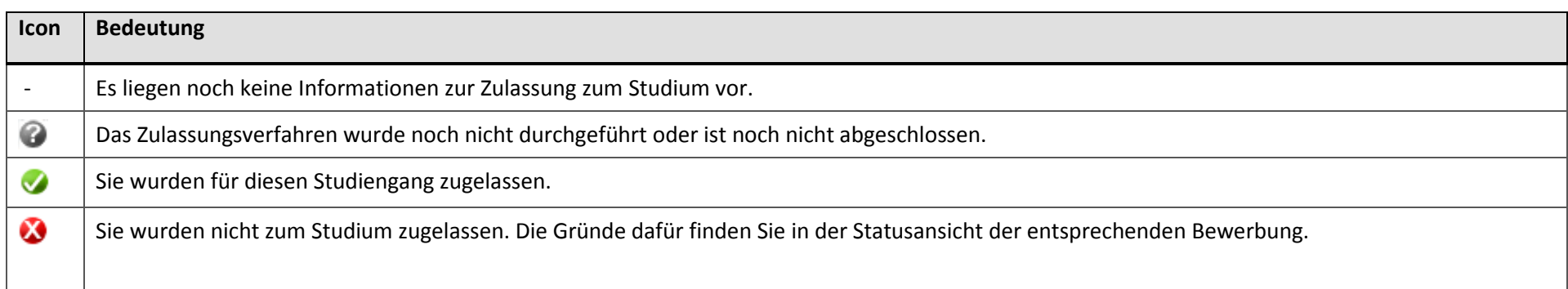

# **Studienplatz (6)**

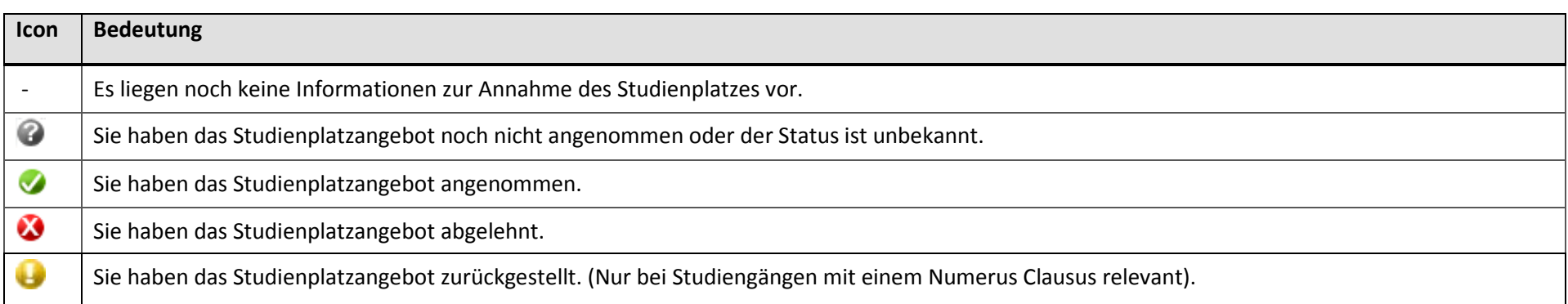

### **Einschreibung (7)**

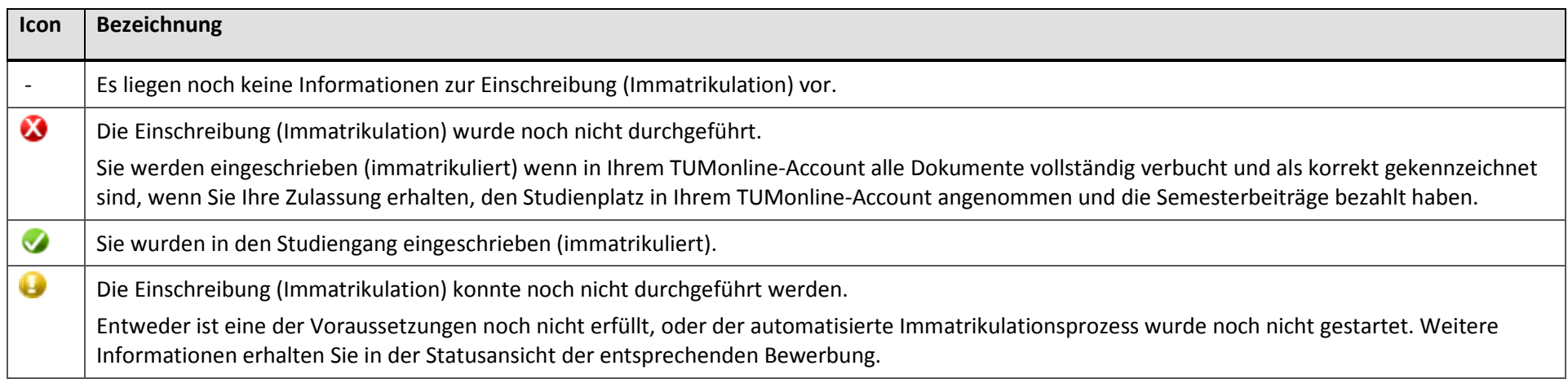

### **Aktionen (8)**

Unter Aktionen können Sie eine erfasste aber noch nicht gesendete Online-Bewerbung senden, den detaillierten Status einer Online-Bewerbung einsehen oder die Zusammenfassung Ihrer eingegebenen Daten aufrufen.

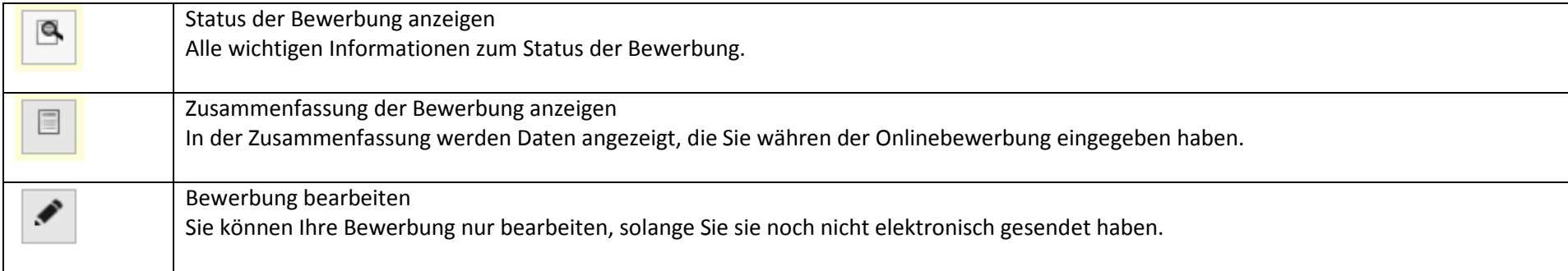